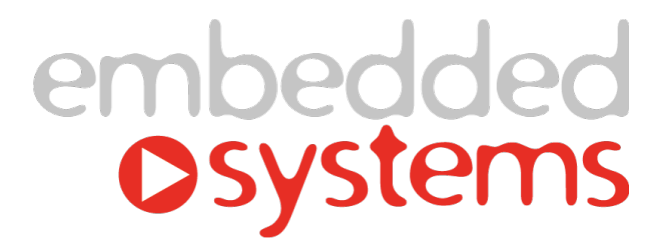

# KNX IP 路由器

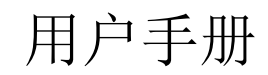

V2.00 2021/4/16 Friday

本文档是 KNXIP路由器用户手册,旨在指导用户正确地安装、配置和使用本产品

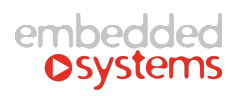

#### 目录

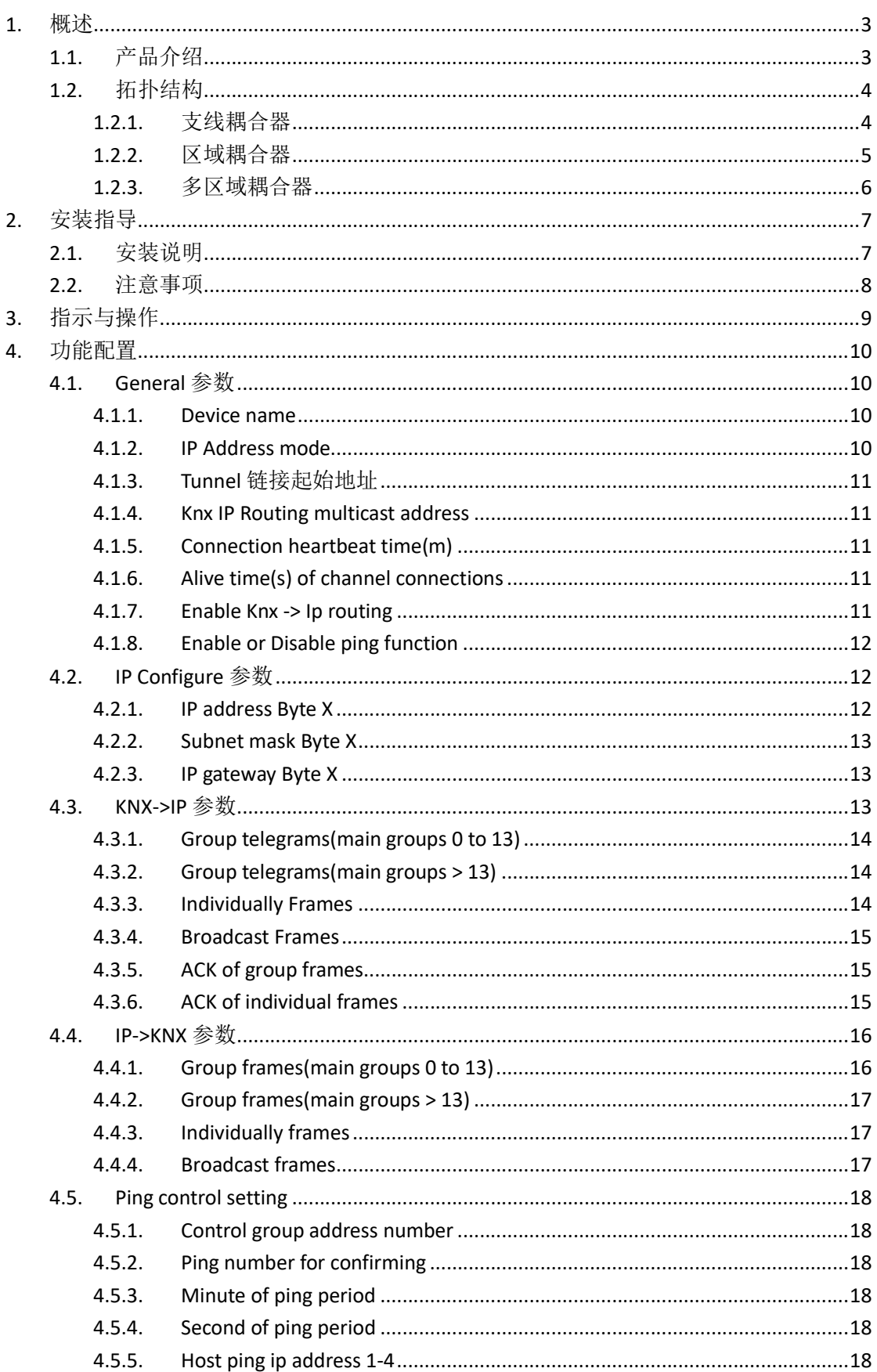

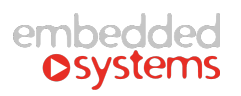

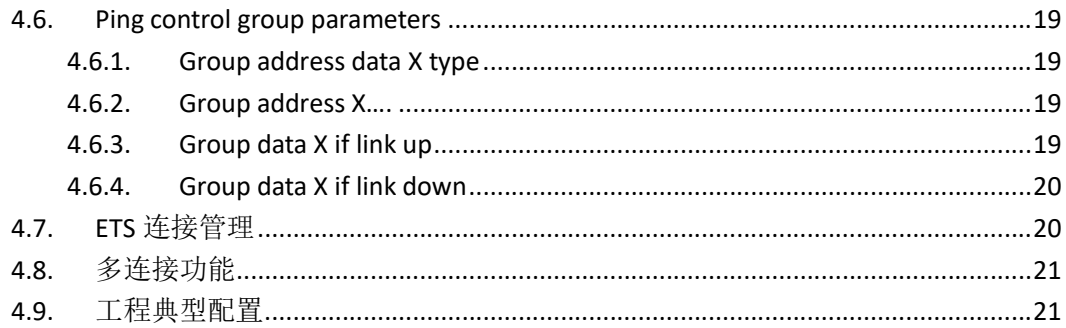

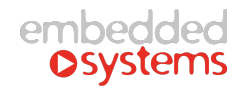

## 1. 概述

## 1.1. 产品介绍

KNXIP是一款集 KNXnet/IP 网关和 KNX 路由器功能于一体的 KNX IP 路由器, 其主要特 点如下:

- 遵循标准的 KNXnet/IP 协议, 可作为 KNXnet/IP 服务器提供标准的总线设备配置、管理、 下载等功能。
- 支持多达 5 个客户端进行连接通讯。
- 路由器功能可作为 KNX 支线耦合器、区域耦合器和多区域耦合器使用。
- 100M 通讯速率,适合作为 KNX 高速主干通讯接口。
- 大容量缓存,可有效解决报文大量突发所造成的丢包。
- 低功耗、稳定可靠。

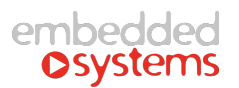

## 1.2.拓扑结构

#### 1.2.1. 支线耦合器

KNXIP路由器可以作为 KNX 支线耦合器使用,起到过滤报文、降低总线负载的作用。当作 为支线耦合器时,其物理地址为 X.Y.O (X = 0~15, Y = 0~7), 当前支线之上将不再有任何区 域耦合器。

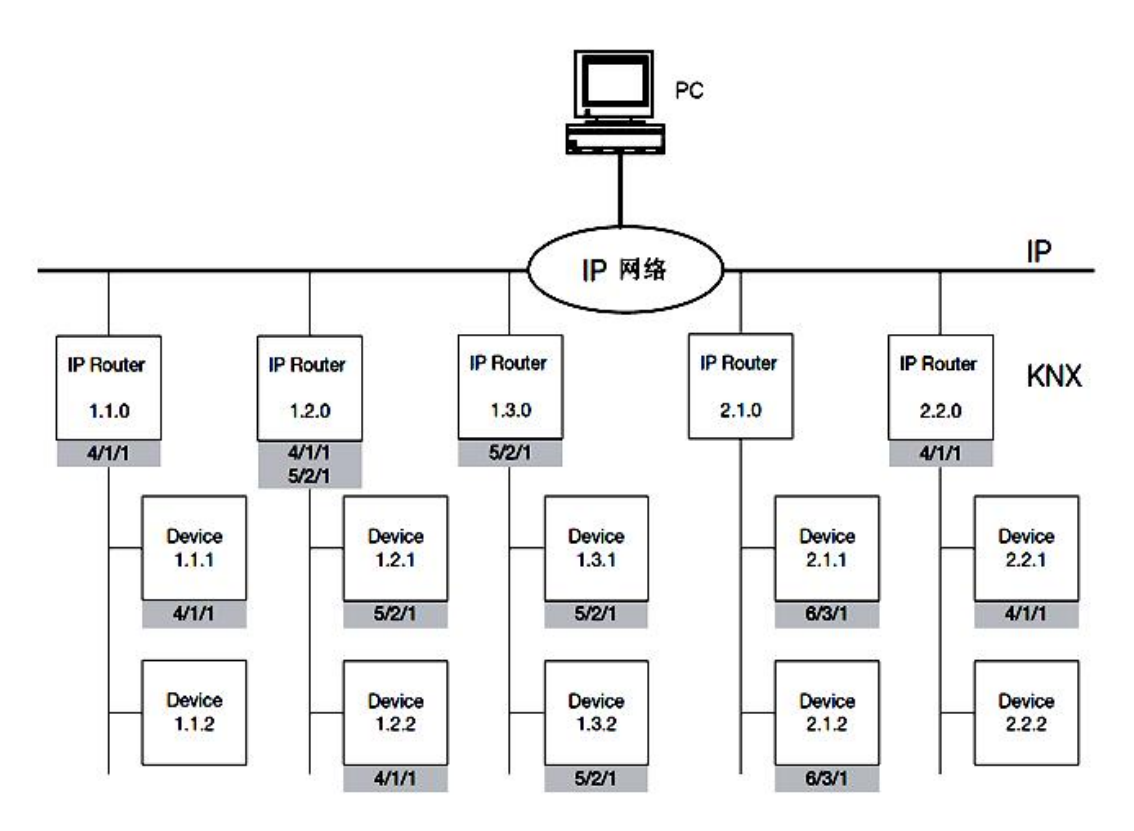

图 1.1 支线耦合器拓扑结构图

#### 1.2.2. 区域耦合器

KNXIP路由器可以作为 KNX 区域耦合器使用,起到过滤报文、降低总线负载的作用。 当作为区域耦合器时,其物理地址为 X.0.0(X = 0~15),当前区域之下可以部署标准的 KNX 支线耦合器(两侧均为 KNX 总线)。

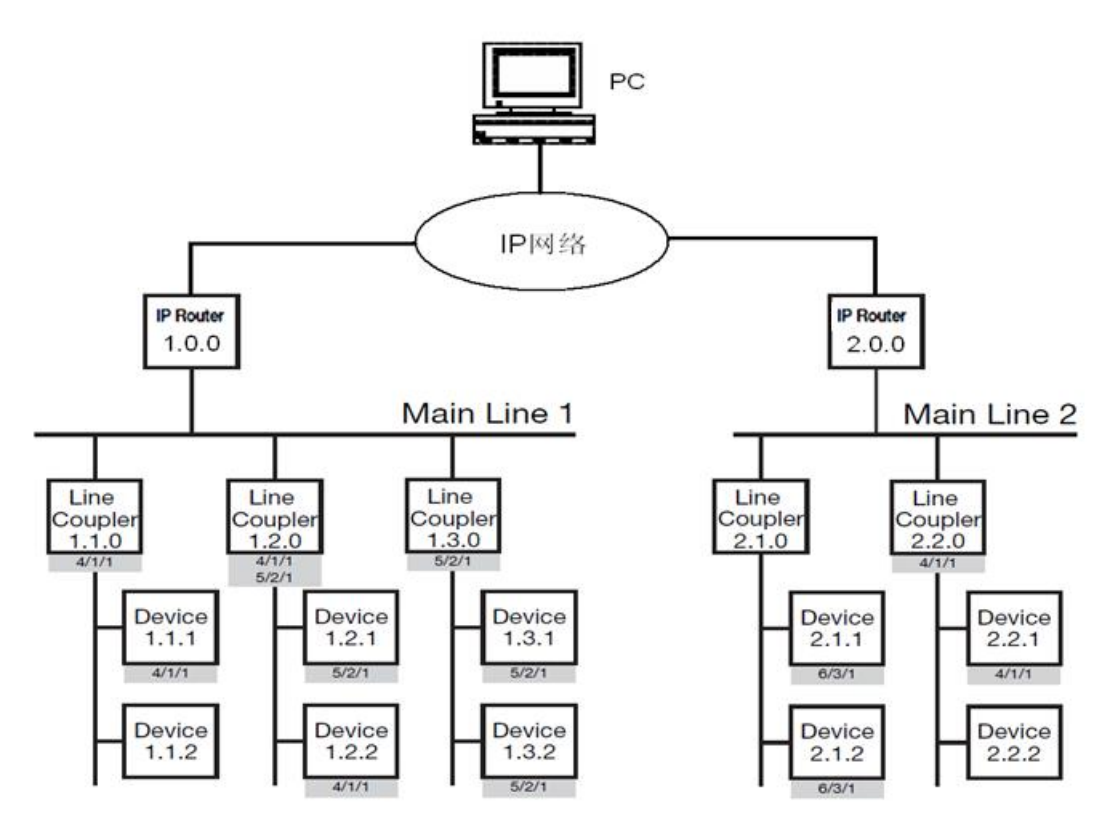

图 1.2 区域耦合器拓扑结构图

### 1.2.3. 多区域耦合器

KNXIP路由器可以作为多区域耦合器使用,扩展系统容量的作用。当作为多区域耦合器 时,其物理地址为 0.0.0 (X = 0~15), 后台系统通过 IP 路由器的 IP 地址来区别多个独立的 KNX 系统。

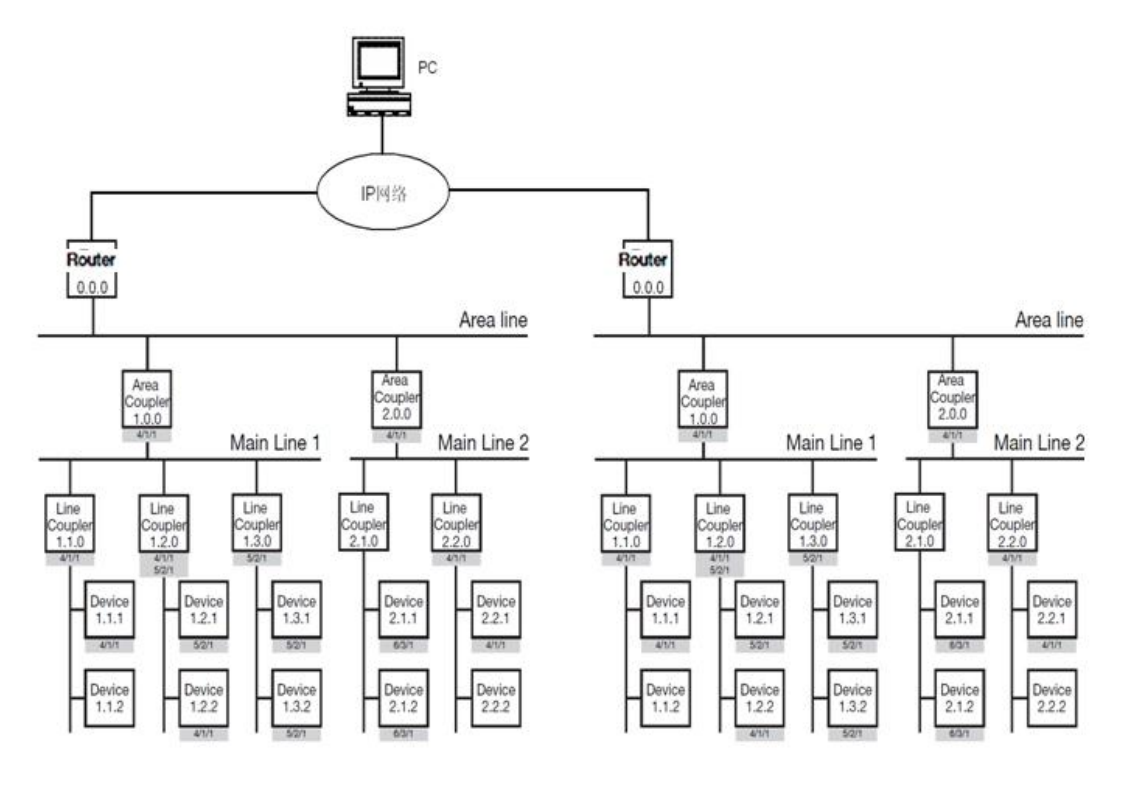

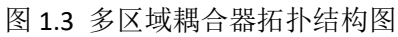

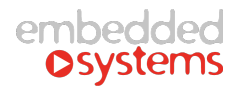

## 2. 安装指导

## 2.1. 安装说明

- KNXIP采用标准 DIN 导轨安装, 请按图示方式将 KNXIP可靠安装到 导轨上。
- 请按图示连接好 KNX 端子和 24V 电源端子,24V 电源请由 KNX 电源专用辅助电源提供。 连接完成后, KNX 报文灯闪烁表示有 KNX 报文通讯。
- 请按图示连接 IP 线缆,连接成功后,LAN 口指示灯常亮表示连接成功。

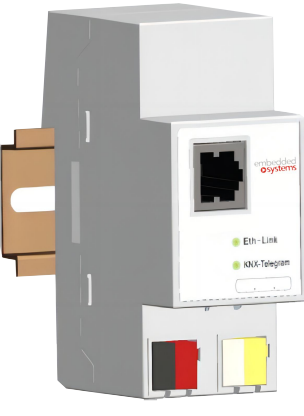

图 2.1 导轨安装示意图

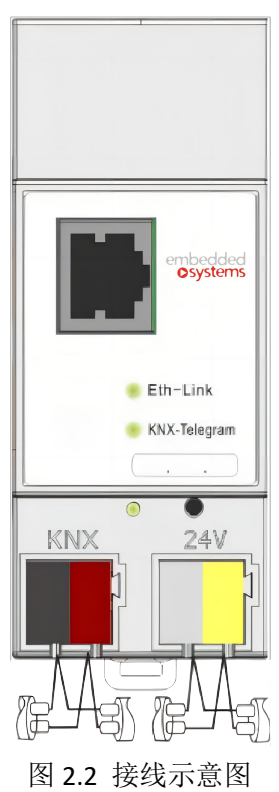

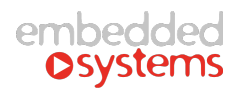

### 2.2.注意事项

- 请按产品外壳标识进行接线,请勿将 24V 电源与 KNX 通讯接口接反。
- 24V 电源请由 KNX 电源专用辅助电源提供。
- 安装时必须注意施工粉尘。
- 特别:由于下载控制过程有 ETS 标准化控制,网关参数下载不适用 ETS 部分下载!!

## 3. 指示与操作

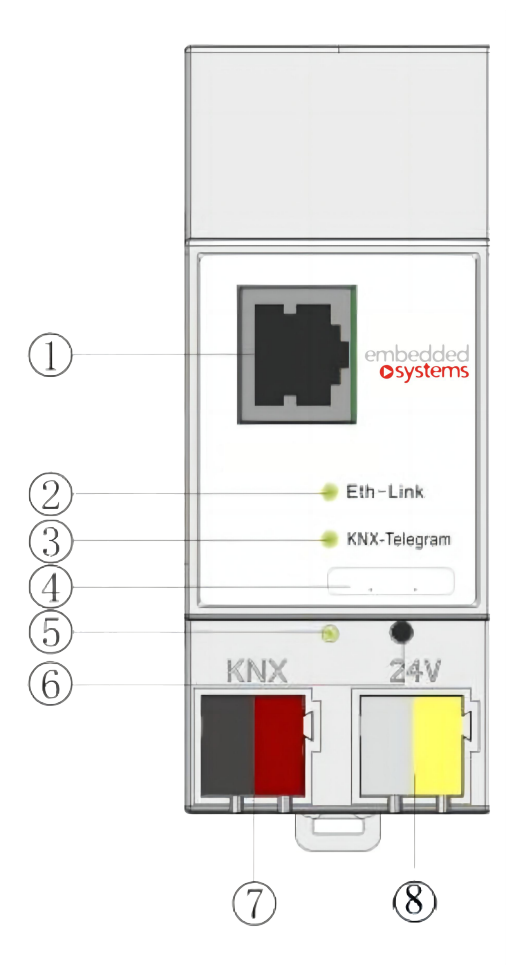

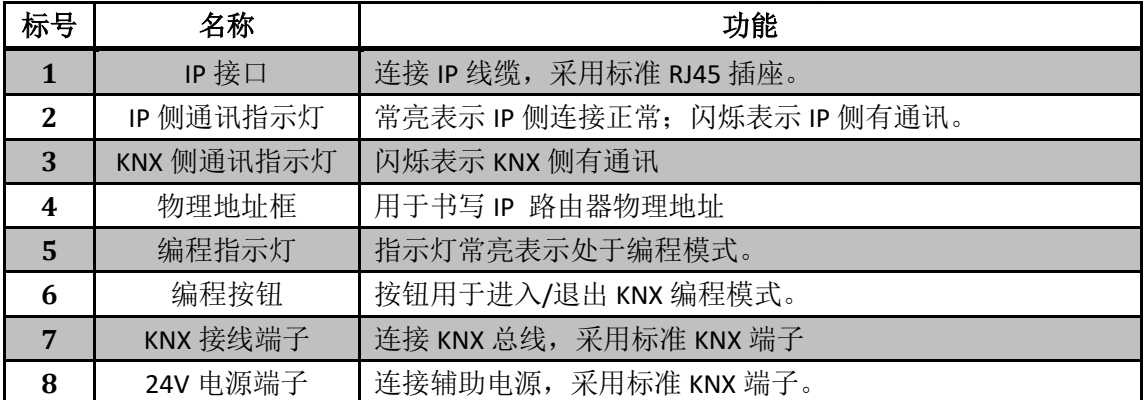

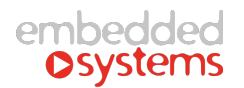

## 4. 功能配置

KNXIP通过 ETS3/4/5 进行配置,可以参数配置、通讯对象组地址关联等。

#### 4.1. General 参数

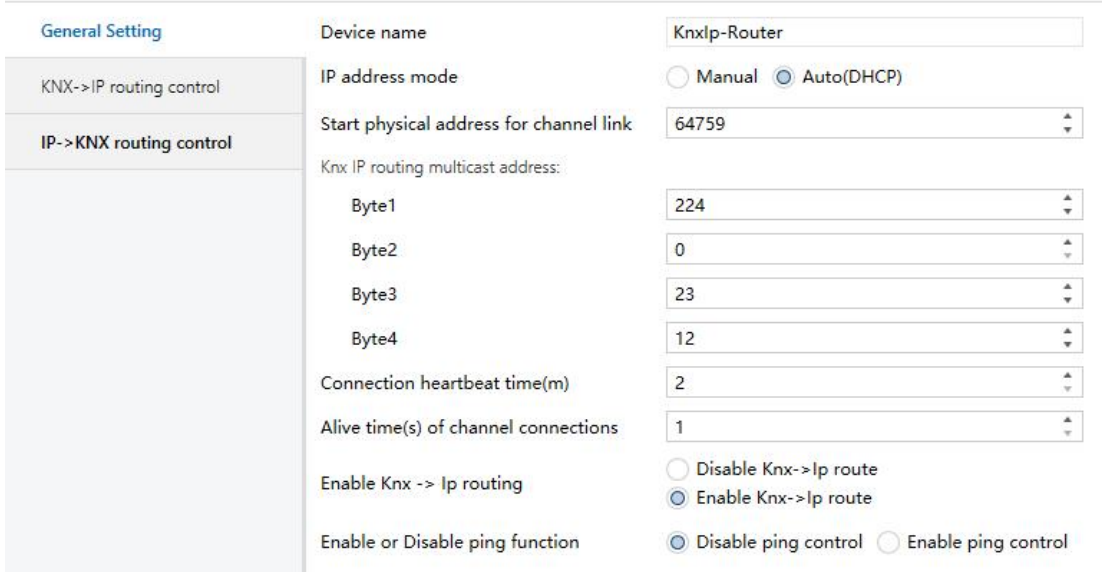

图 4.1 General 配置参数

#### 4.1.1. Device name

该参数为字符型参数。最多 30 个英文字母及符号

该参数用于为 KNXIP设置一个可读的识别名。在客户端(ETS 或后台软件)发现 KNXIP IP 路由器时,IP 路由器将提供该信息至客户端,客户端将展示该信息,便于用户识别具体 IP 路由器。

#### 4.1.2. IP Address mode

该参数为选项型参数。可选选项:

- Auto (Dhcp)
- Manual

该参数用于设置 KNXIP 路由器 IP 地址的获取方式。KNXIP 路由器支持"动态分配"和 "手动设置"两种方式设置本地 IP 地址。

#### 注: 本路由器出厂时, 地址设置为手动模式, 默认 IP 地址是 192.168.0.118, 子网掩码

#### 是 255.255.255.0

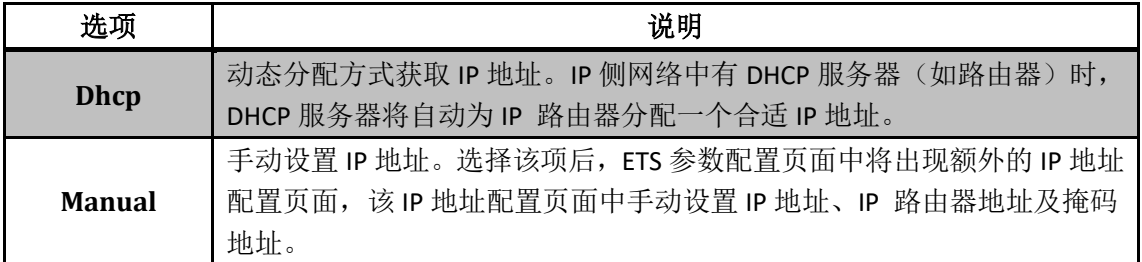

#### 4.1.3. Tunnel 链接起始地址

如下图:

 $\div$ Start physical address for channel link 64759

KNXIP支持 5 个链接,每个链接需要分配一个物理地址,这些地址以此处的设置为起 始地址,按照链接建立的先后顺序自动分配。

注:默认地址比较高,一般情况下无需修改。

#### 4.1.4. Knx IP Routing multicast address

该参数用于设置以太网侧的实际组播地址,默认为 KNX 协议系统组播地址 224.0.23.12。 在实际系统配置需要划分组播地址时,可以通过该处进行配置。

#### 4.1.5. Connection heartbeat time(m)

该参数用于设置网关跟客户端(如 PC)建立连接时的心跳超时时间, 默认值为协议规 范规定的时间,如果网络延时比较大,可以增大该数值。一般情况下选择默认。

#### 4.1.6. Alive time(s) of channel connections

该参数用于设置网关跟客户端(如 PC)建立隧道连接时的报文响应超时时间,默认值 为协议规范规定的时间,如果网络延时比较大,可以增大该数值。一般情况下选择默认。

#### 4.1.7. Enable Knx -> Ip routing

该参数用于配置网关是否将 KNX 侧报文路由到 IP 侧。在标准协议中, KNX 侧报文在通 过过滤后,默认是发送到 IP 侧。在实际项目中,有可能通过复制的方式来配置每户的网关 配置。这样容易导致不同户之间的报文相互串通。通过将该参数设置成 Disable,可以将一 户的报文只发送到该户的隧道连接终端。

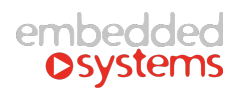

#### 4.1.8. Enable or Disable ping function

该参数用于设置是否开启网关主动 PING 指定客户端功能。如果选择了 Enable, 网关会 通过 PING 功能来检测网关跟指定客户端的网络是否正常。

在网关检测到网络 PING 异常时,会根据 ETS 在 Ping control setting 以及 Ping control group parameters 中指定的组地址和数据类型发送指定的数据,并在网关检测到网络恢复时,根 据配置的组地址和数据类型发送出指定的数据

## 4.2. IP Configure 参数

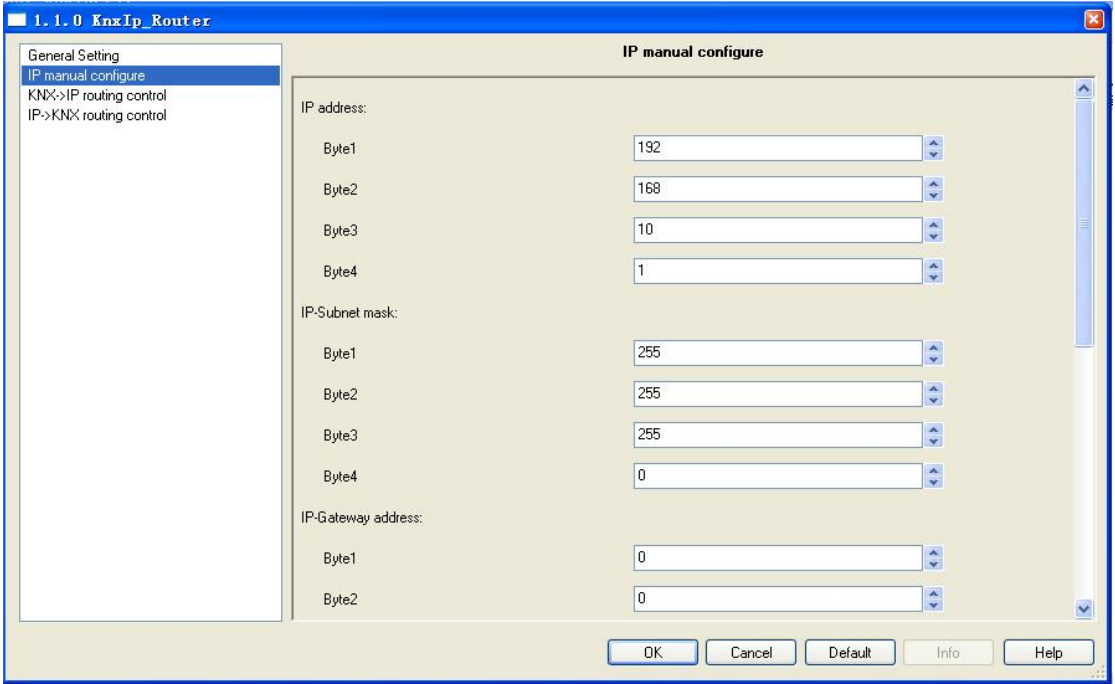

图 4.2 IP Configuration 配置参数

该标签页在 General 标签页中 IP Address Assignment 参数选择 Manual Input 选项时可见。

#### 4.2.1. IP address Byte X

该参数为数值型参数。取值范围为 0~255。

该参数用于设置 KNXIP 路由器的 IP 地址,该地址在局域网内必须是唯一无重复的。举 例设置 IP 地址为 192.168.1.10, 则需如下设置:

```
Byte 1 :192
Byte 2 :168
Byte 3 :1
Byte 4 :10
```
#### 4.2.2. Subnet mask Byte X

该参数为数值型参数。取值范围为 0~255。

该参数用于设置 KNXIP 路由器的子网掩码地址,该地址用于识别子网范围。典型子网掩 码地址为 255.255.255.0,则需如下设置:

> Byte 1 :255 Byte 2 :255 Byte 3 :255 Byte  $4 : 0$

#### 4.2.3. IP gateway Byte X

该参数为数值型参数。取值范围为 0~255。

该参数用于设置 KNXIP 路由器的 IP 侧默认网关地址。典型子网掩码地址为192.168.1.1 ,则需如下设置:

> Byte 1 :192 Byte 2 :168 Byte 3 :1 Byte 4 :1

#### 4.3. KNX->IP 参数

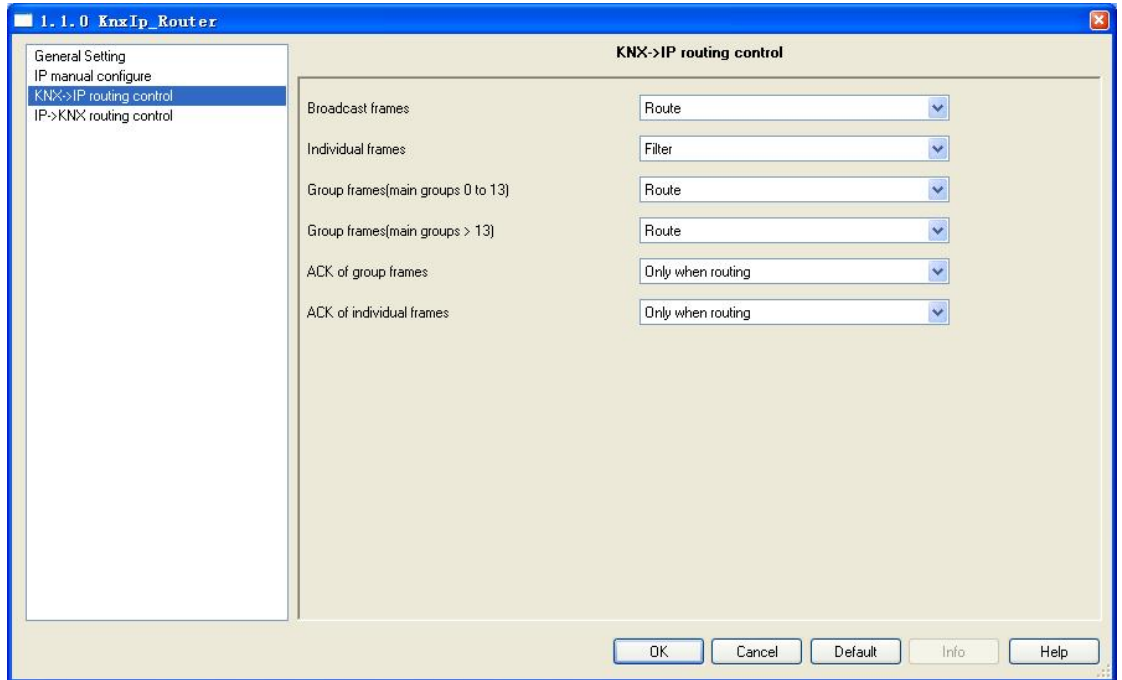

#### 图 4.3 KNX->IP 配置参数

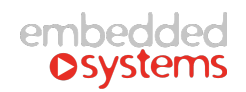

#### 4.3.1. Group telegrams(main groups 0 to 13)

该参数为选项型参数。可选选项:

- Router(默认)
- \* Block
- **Filter**

该参数用于设置 KNXIP 路由器的对主组地址(组地址格式为 A/B/C,其中 A为主组地 址)为 0~13 的组地址报文的过滤行为。

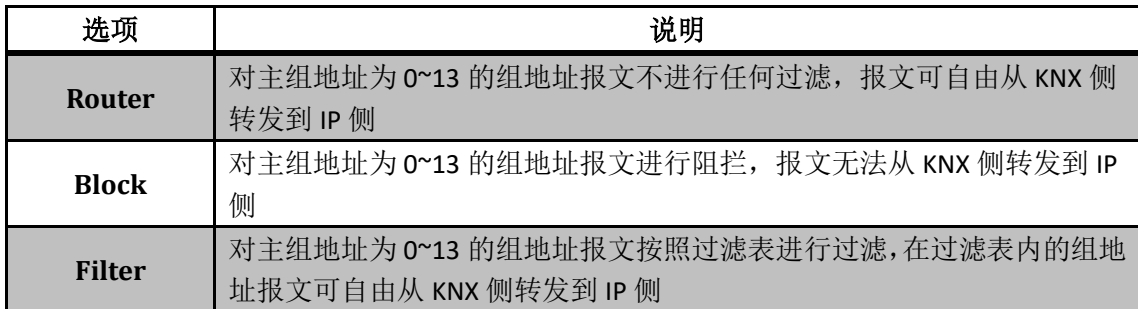

#### 4.3.2. Group telegrams(main groups > 13)

该参数为选项型参数。可选选项:

- Router(默认)
- Block

该参数用于设置 KNXIP 路由器的对主组地址(组地址格式为 A/B/C,其中 A为主组地 址)大于 13 的组地址报文的过滤行为。

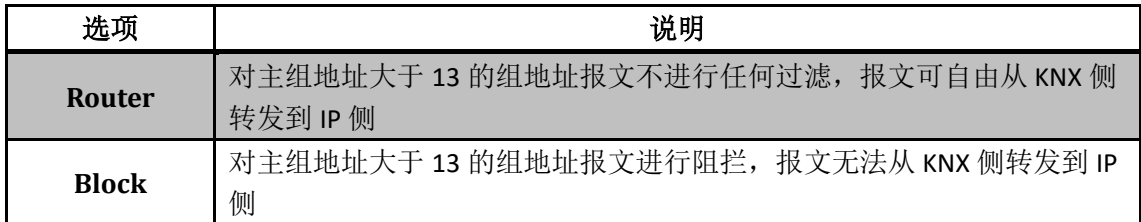

#### 4.3.3. Individually Frames

该参数为选项型参数。可选选项:

- Router(默认)
- \* Block
- **Filter**

该参数用于设置 KNXIP 路由器的对物理地址寻址的单播报文的过滤行为。

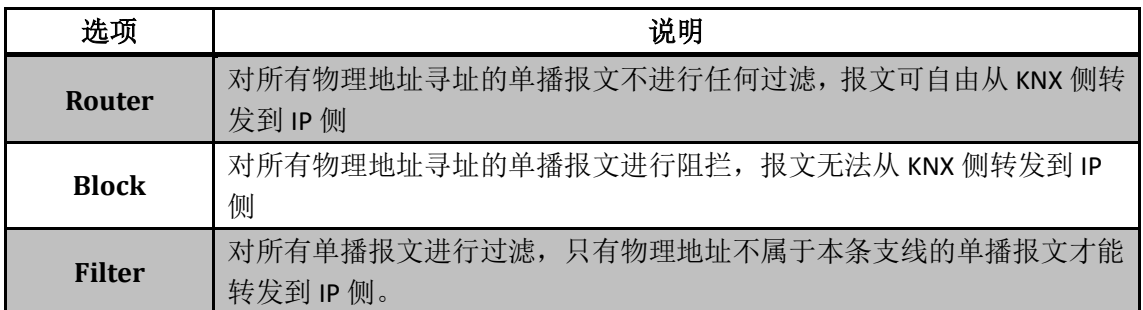

#### 4.3.4. Broadcast Frames

该参数为选项型参数。可选选项:

- Router(默认)
- \* Block
- 该参数用于设置 KNXIP 路由器的对广播报文的过滤行为

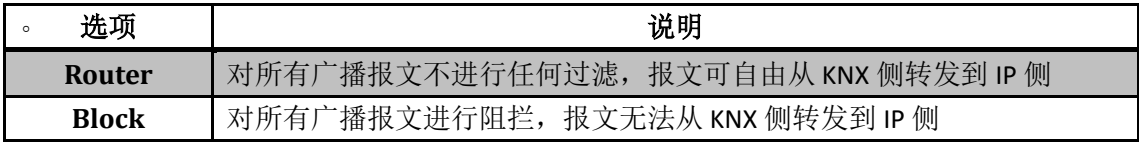

#### 4.3.5. ACK of group frames

该参数为选项型参数。可选选项:

- **Only when routing(默认)**
- Always

该参数用于设置 KNXIP 路由器对组报文发送确认的行

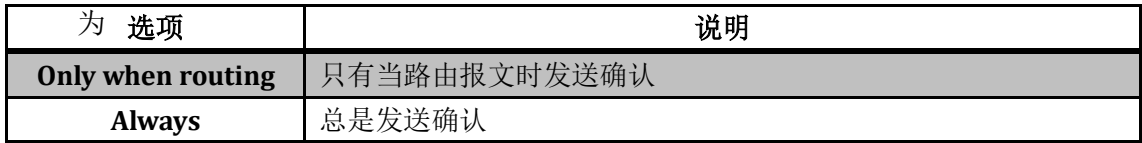

#### 4.3.6. ACK of individual frames

该参数为选项型参数。可选选项:

- Only when routing(默认)
- Always

该参数用于设置 KNXIP 路由器对物理地址寻址的单播报文发送确认的行为

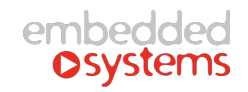

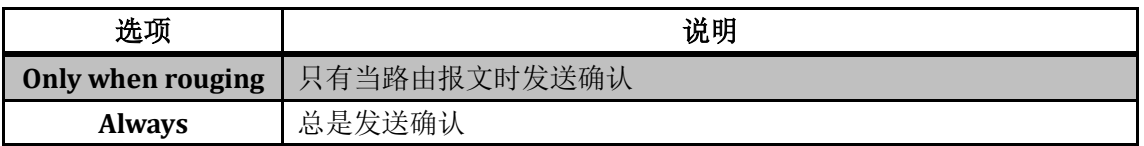

### 4.4. IP->KNX 参数

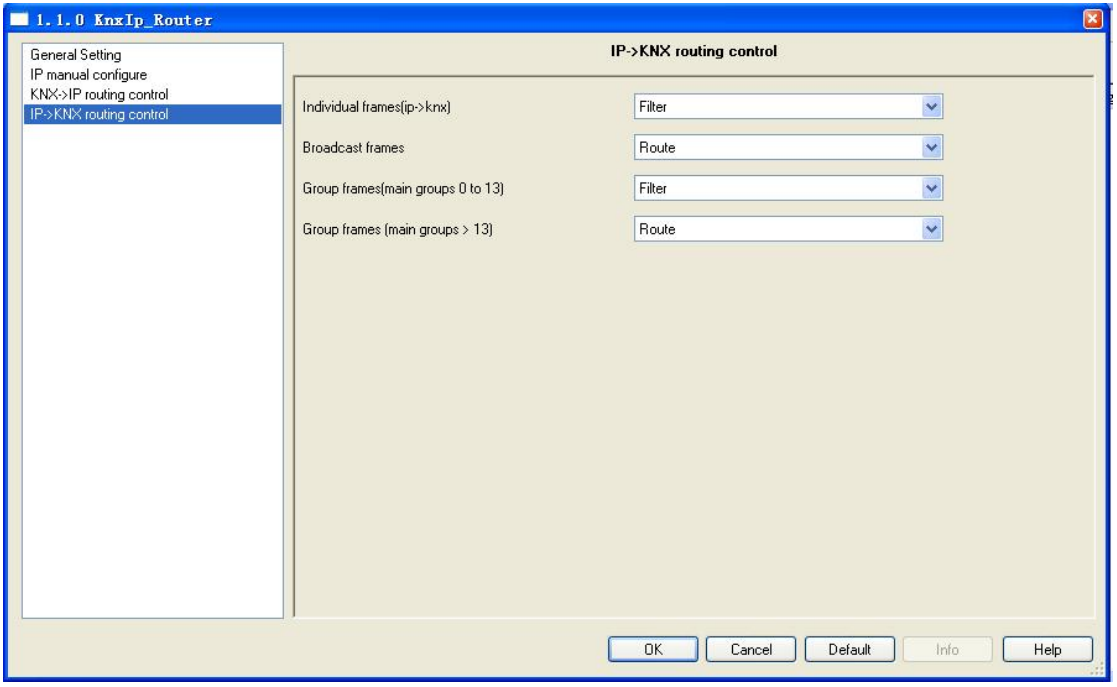

图 4.4 IP->KNX 配置参数

#### 4.4.1. Group frames(main groups 0 to 13)

该参数为选项型参数。可选选项:

- Router(默认)
- \* Block
- · Filter

该参数用于设置 KNXIP 路由器的对主组地址(组地址格式为 A/B/C,其中 A为主组地 址)为 0~13 的组地址报文的过滤行为。

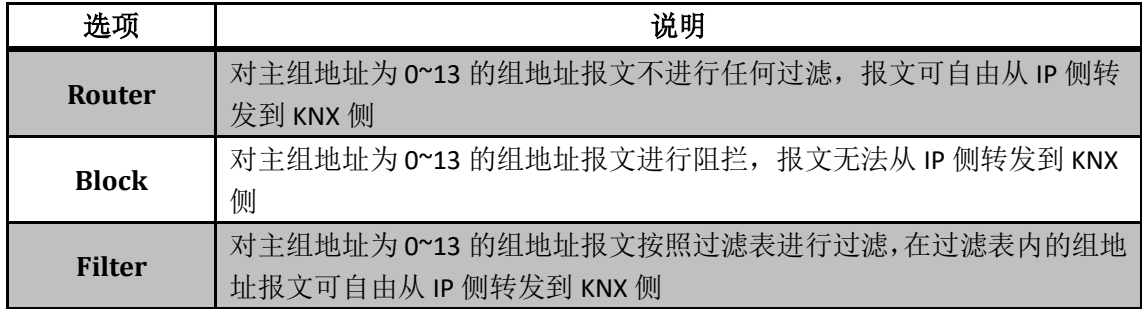

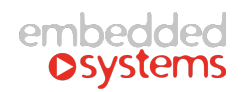

## 4.4.2. Group frames(main groups > 13)

该参数为选项型参数。可选选项:

- Router(默认)
- \* Block

该参数用于设置 KNXIP 路由器的对主组地址(组地址格式为 A/B/C,其中 A为主组地 址)大于 13 的组地址报文的过滤行为。

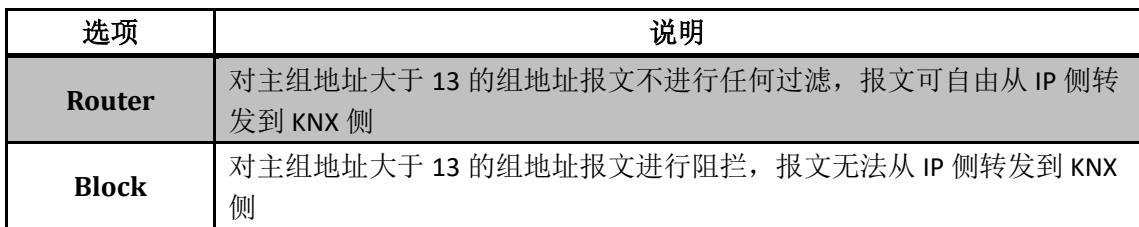

#### 4.4.3. Individually frames

该参数为选项型参数。可选选项:

- Router(默认)
- \* Block
- **Filter**

该参数用于设置 KNXIP 路由器的对物理地址寻址的单播报文的过滤行为

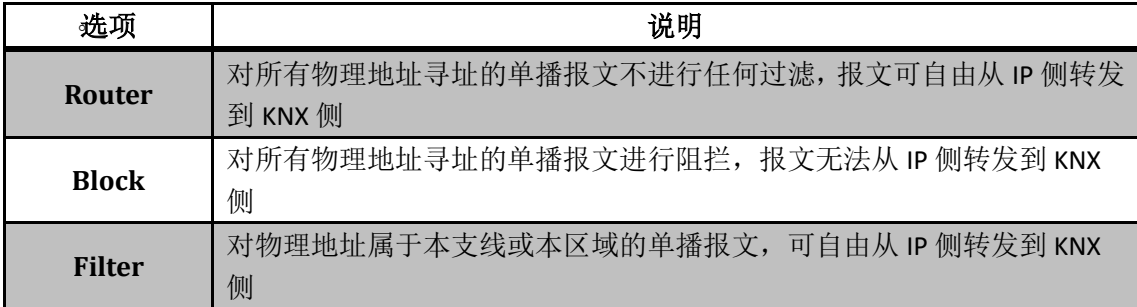

#### 4.4.4. Broadcast frames

该参数为选项型参数。可选选项:

- Router(默认)
- \* Block
- 该参数用于设置 KNXIP 路由器的对广播报文的过滤行为

```
- 选项 はっぽん しゅうかん こうしゅう こうしゃ こうしゃ 説明
```
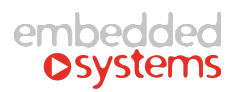

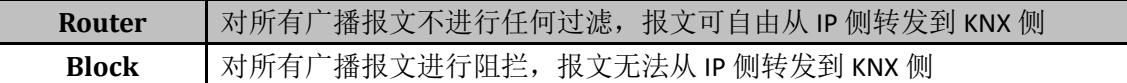

#### 4.5.Ping control setting

#### Knxlp\_Router > Ping control setting

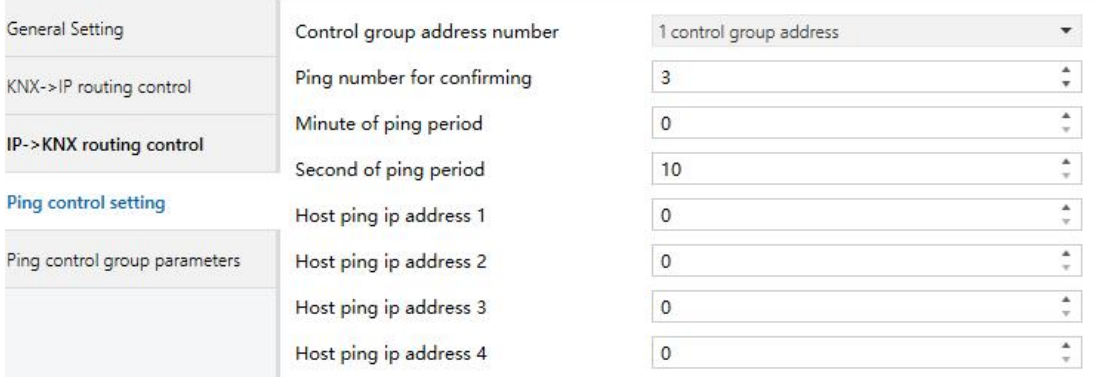

#### 4.5.1. Control group address number

该参数用于选择在网络异常和恢复时,发送数据的组地址个数。

#### 4.5.2. Ping number for confirming

该参数用于设置确定异常以及网络恢复时的 PING 的次数。例如,当其为3时,如果发 现 3 次 PING 功能异常, 就认为网络出现异常。

#### 4.5.3. Minute of ping period

网关发送 PING 报文的周期,单位为分钟。

#### 4.5.4. Second of ping period

网关发送 PING 报文的周期,单位为秒。其与分钟组合后形成完整的发送周期。

#### 4.5.5. Host ping ip address 1-4

该参数设置 PING 的目标 IP 地址。

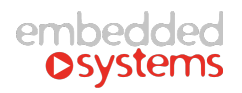

#### 4.6.Ping control group parameters

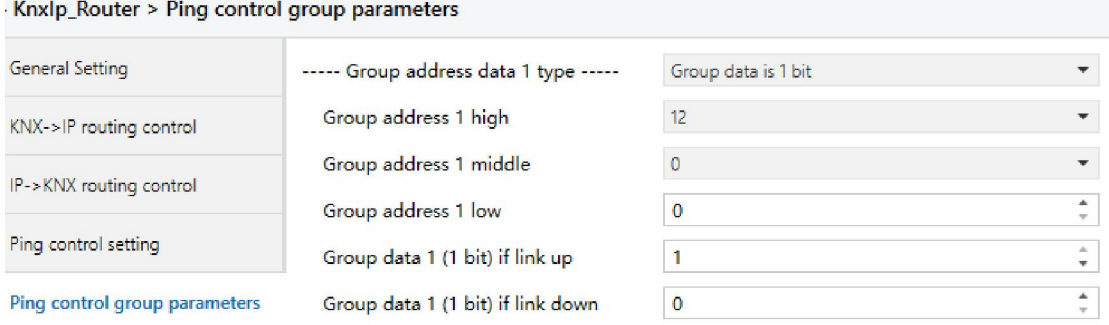

#### 4.6.1. Group address data X type

该参数用于配置指定组地址所使用的数据类型,有1bit、1byte 和 2byte。

#### 4.6.2. Group address X….

这是一组参数, 其按照 3 级划分, 设置一个完整的组地址。包括 Group address X high、 Group address X middle、 Group address X low。

#### 4.6.3. Group data X if link up

该参数用于设定网关检测到网络连接恢复时,指定的组地址发送的数据值。 如果指定的组地址数据类型为 2 字节,那么需要分别设置发送数据的高位字节和低位字 节数据。如下图所示。

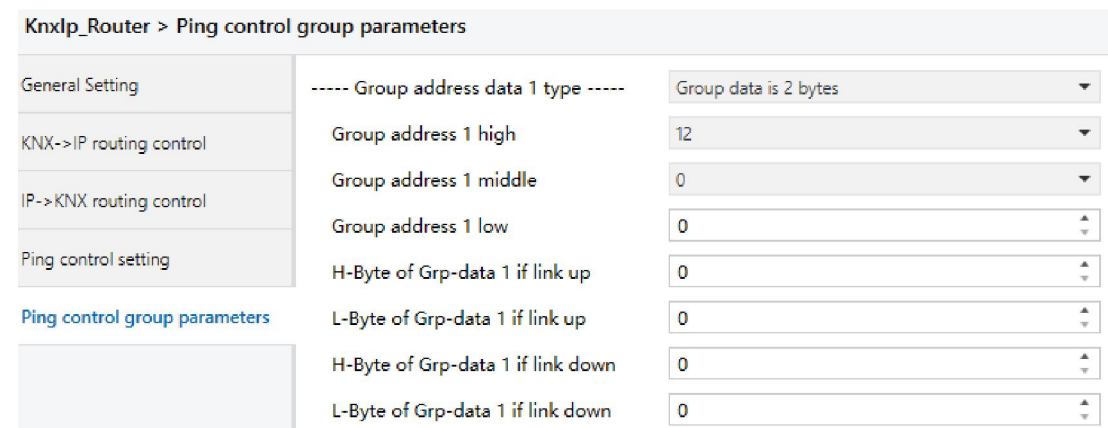

H-Byte of Grp-data x if link up/down 用于设置高 8 位字节。L-Byte of Grp-data x if link up/down 用于设置低 8 位字节。

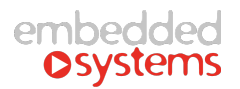

#### 4.6.4. Group data X if link down

该参数用于设定网关检测到网络异常时,指定的组地址发送的数据值。如果指定的组地 址数据类型为 2 字节, 那么需要分别设置发送数据的高位字节和低位字节数据。

#### 4.7.ETS 连接管理

KNXIP路由器可以用于 ETS 编程接口,下载设备应用程序,读取总线报文,管理设备信 息等。

- 点击进入 Extra ->Option ->Commnication -> Configure Interfaces...
- 在 ETS Connection Manager 页面中新建连接,并选择连接类型为"KNXnet/IP"
- 点击"Rescan",将扫描到同网段下的所有 IP 路由器, 所有路由器将显示设备名(参 数配置的名字)、IP 地址及 MAC 地址。
- 点击"OK",返回 Communication 页面点击"Test",实现"OK"表示连接成功。

#### 注: ETS4 连接有其特殊性,连接方法如下:

步骤 1: 点配置 → 通讯;

步骤 2: 点新建按钮, 如下图:

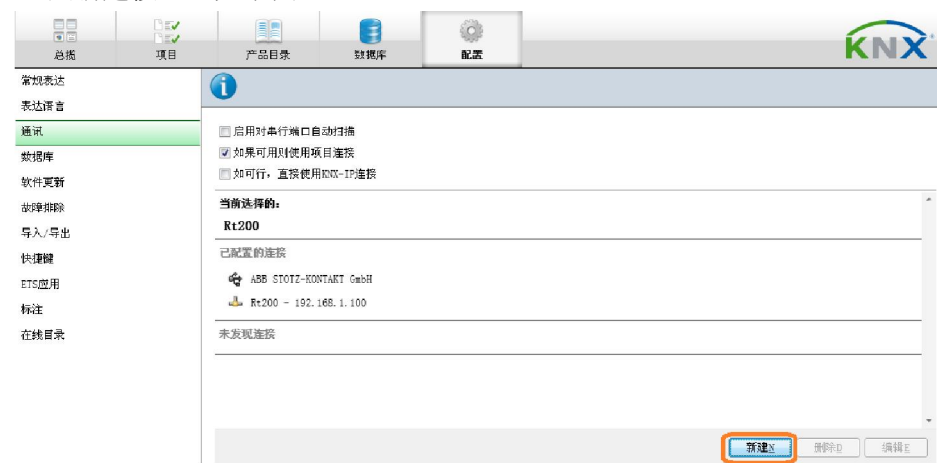

#### 步骤 3: 点新建按钮后, 出现如下对话框:

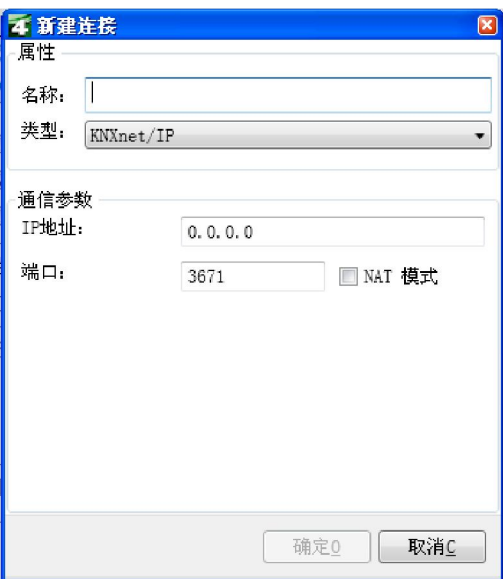

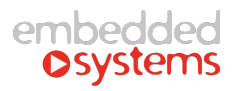

在上述对话框中,各条目输入内容如下: 名称: 输入网关的名称, 自命名。 类型:选择 KNXnet/IP。 IP 地址: 输入所选择的网关的 IP 地址。 端口:填入 3617。 NAT 模式: 不选。

#### 4.8. 多连接功能

KNXIP路由器最多支持 5 个客户端同时连接。

当第一个客户端连接到 IP 路由器之后, IP 路由器会为此分配一个"第二物理地址"用 于访问总线,该地址可以在 ETS 中设置。当第二个客户端尝试连接时, IP 路由器将会在第一 个客户端的"第二物理地址"之上增加 1, 例如第一个客户端的地址为 15.15.201 时, 第二 客户端地址则为15.15.202,第三客户端地址则为15.15.203,第四客户端地址则为15.15.204, 第五客户端地址则为 15.15.205。该"第二物理地址"在 KNX 网络内是为唯一的, 重复冲突 的物理地址将影响正常的通讯。

#### 4.9. 工程典型配置

在工程配置中,往往需要 KNX 支线的组播数据都能够传送到后台或者远端控制端,并 且要求能够通过一条支线的网关向其它支线的设备进行 ETS 配置。此时网关的过滤规则典型 配置如下图所示:

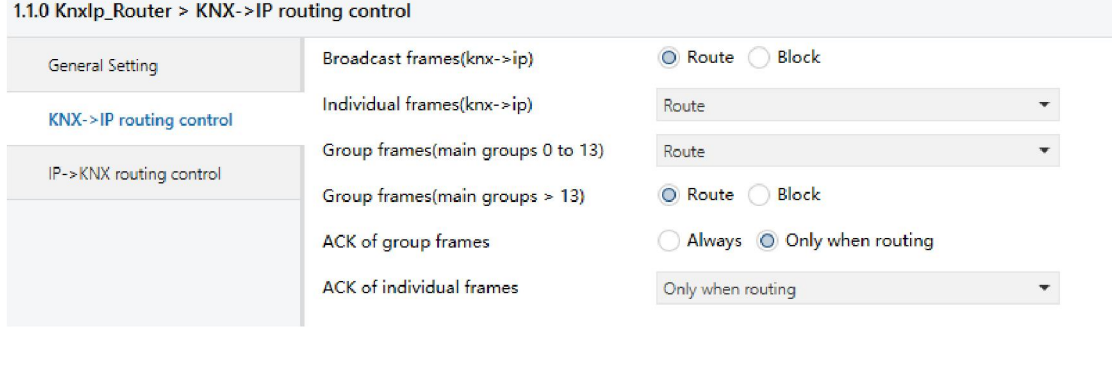

#### 1.1.0 Knxlp\_Router > IP->KNX routing control

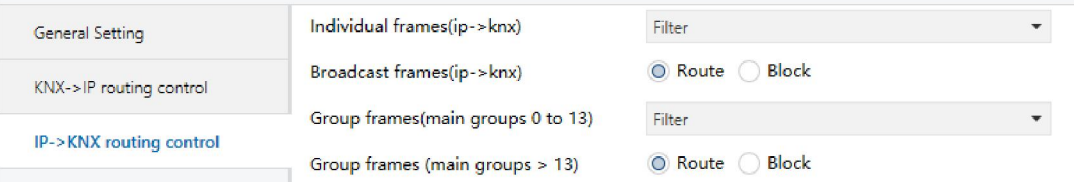

如上图所示,KNX->IP 侧的组播报文和物理报文过滤规则都设置成 Router 方式, 意味着 KNX 侧单播报文和组播都会发送到 IP 侧, 以便 IP 侧的设备都能接收到这些报文。

IP->KNX 侧的组播报文和物理报文过滤规则都设置成 Filter 方式,这样将非本条支线的

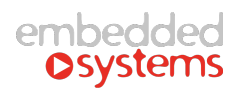

单播报文和组播报文都过滤掉,降低 KNX 支线的负载。